## Календарь бухгалтера

Календарь бухгалтера - это постоянно актуализируемый план работы бухгалтера в каждом отчетном и налоговом периоде. Для перехода к календарю бухгалтера, откройте соответствующий раздел в главном меню сервиса:

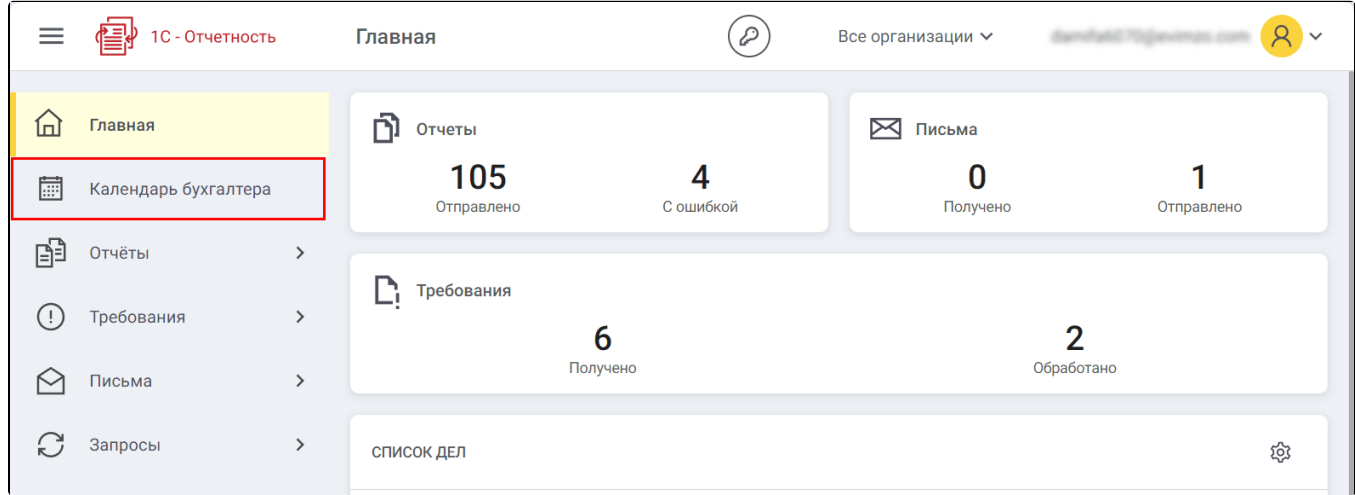

Календарь бухгалтера состоит из трех основных областей:

- 1. Панель управления календарем бухгалтера.
- 2. Список организаций.
- 3. Таблица статусов отчетности:

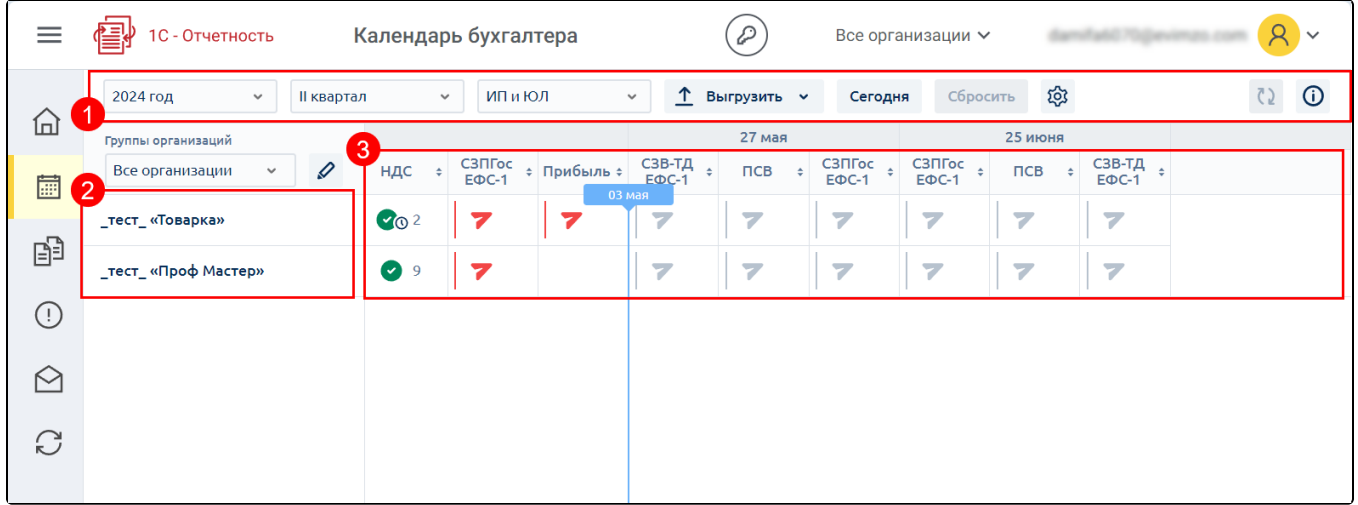

В таблице отображаются все организации, включая скрытые.

В таблице календаря под датой отображается список отчетов, которые необходимо сдать не позднее этой даты. Также таблицу можно сортировать, нажав на название отчета:

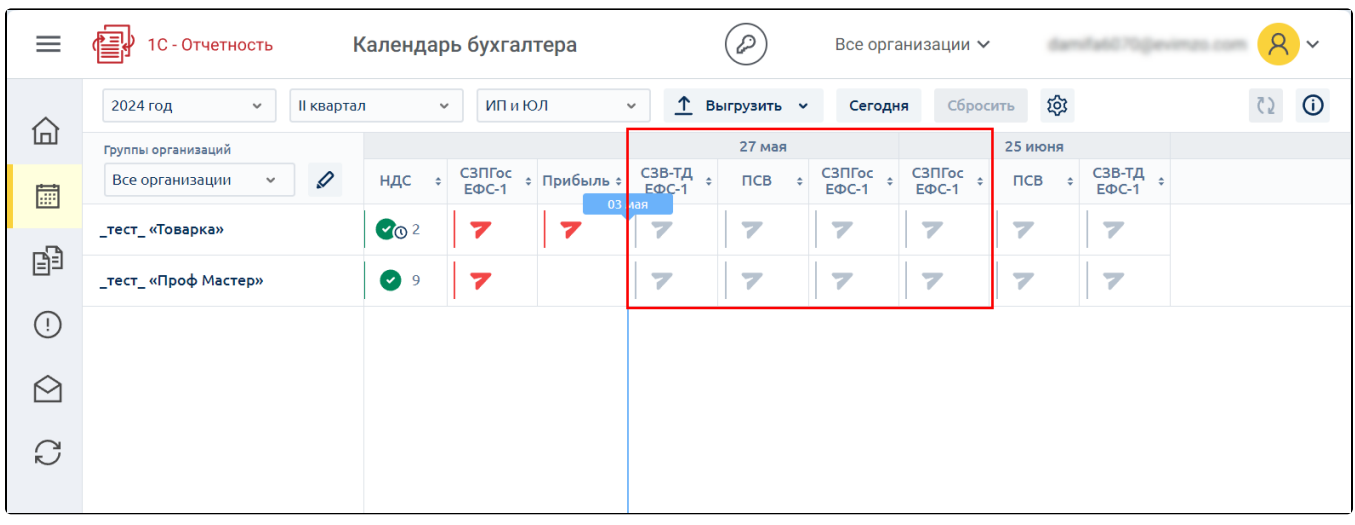

В строке напротив каждой организации отображаются статусы. Ячейки в таблице отображают статус отчета по каждой организации, направлению отчетности и дате срока сдачи отчета. Чтобы ознакомиться со значениями статусов в ячейках таблицы календаря, нажмите кнопку i:

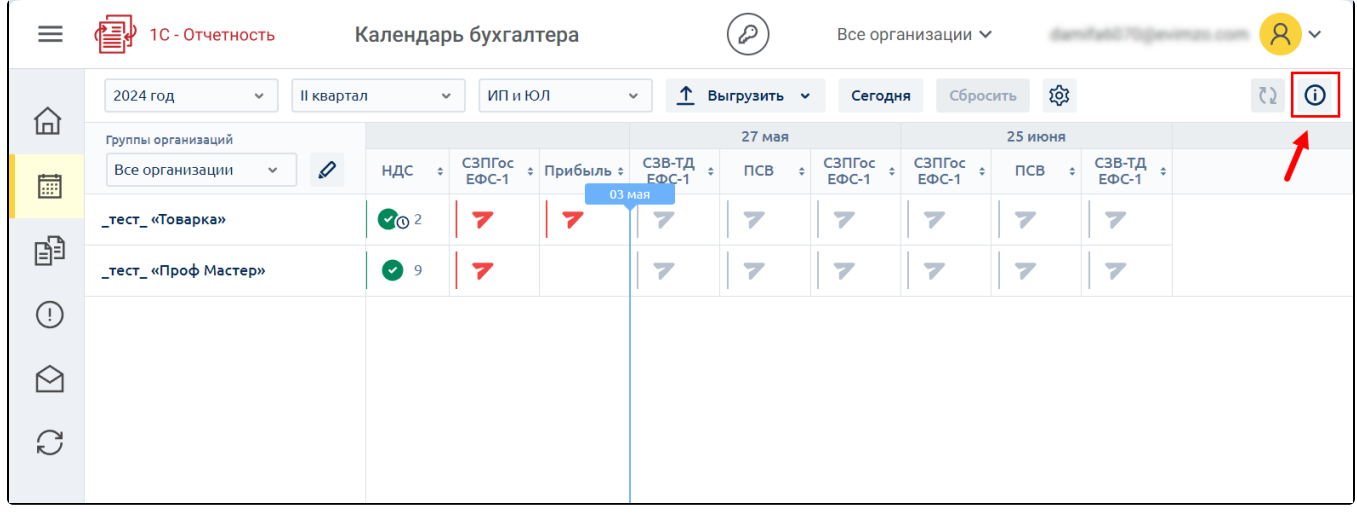

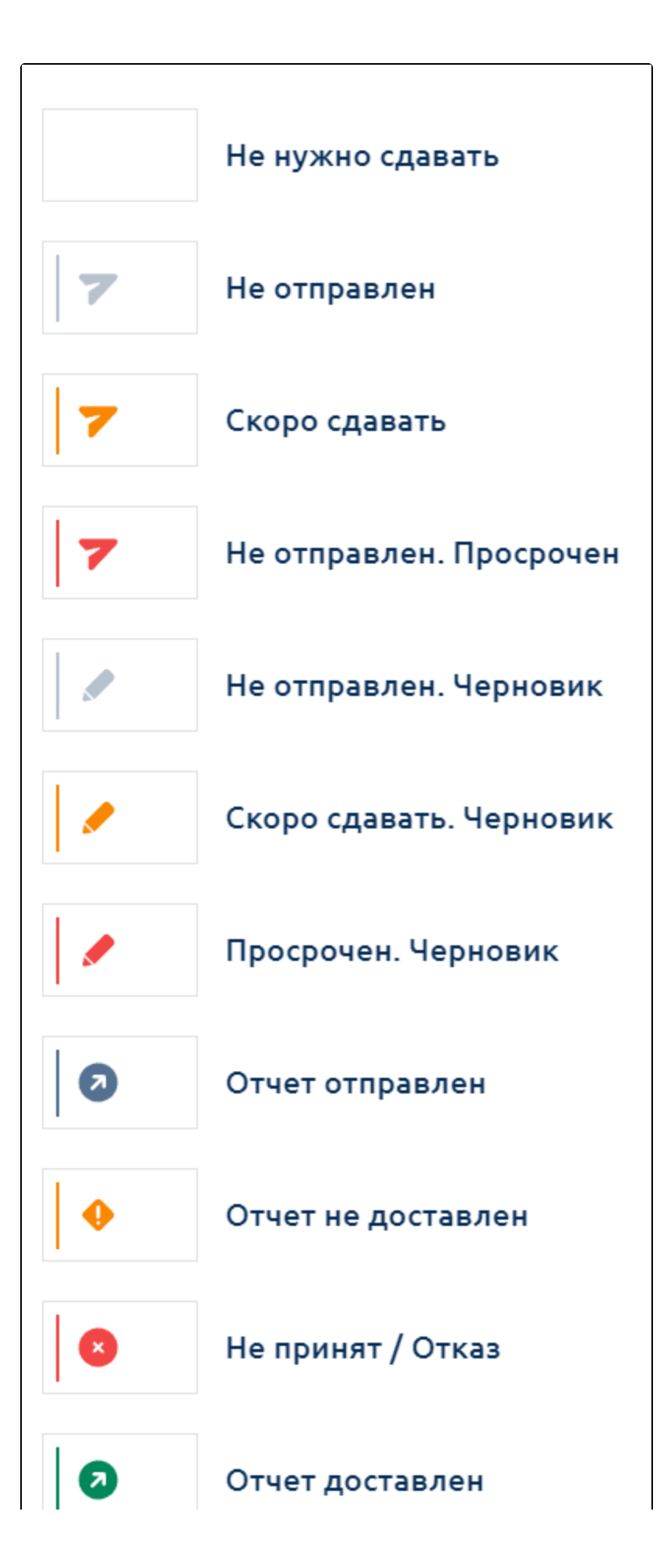

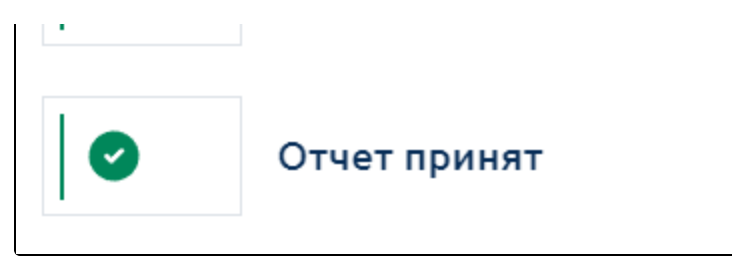

На панели управления календарем бухгалтера можно установить фильтры: выбрать период (1) и тип организации (2). С помощью кнопки Сегод ня (3) можно переместиться на текущий день. Для сброса фильтров и сортировки нажмите кнопку Сбросить (4):

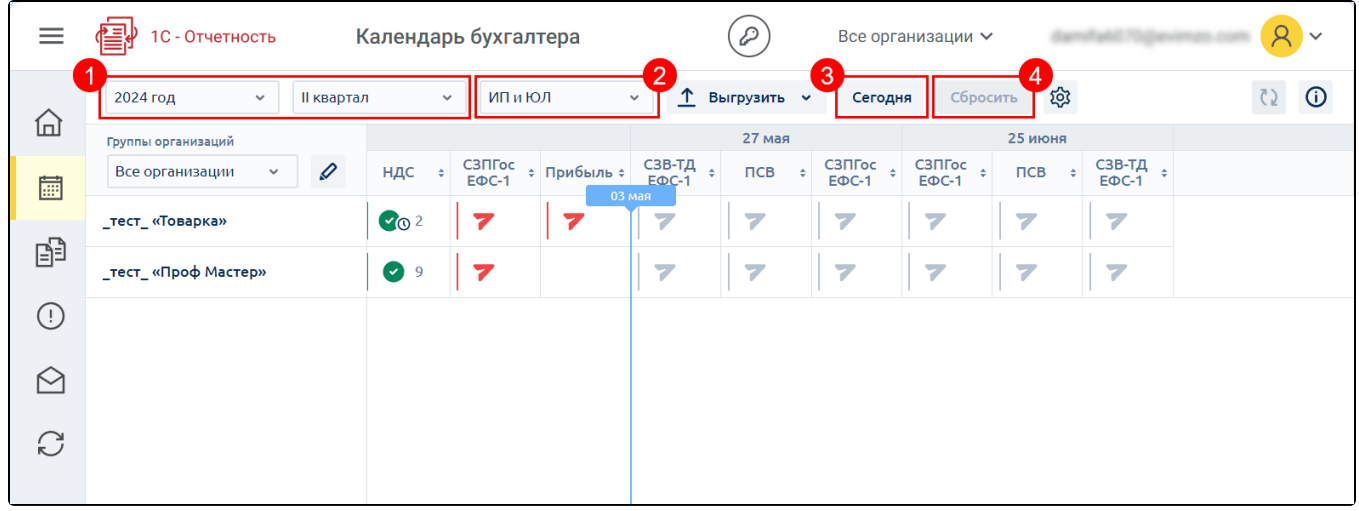

С помощью кнопки Выгрузить (1) можно сохранить календарь бухгалтера в формате CSV или XLSX.

Для перехода к настройкам календаря бухгалтера нажмите на шестеренку (2):

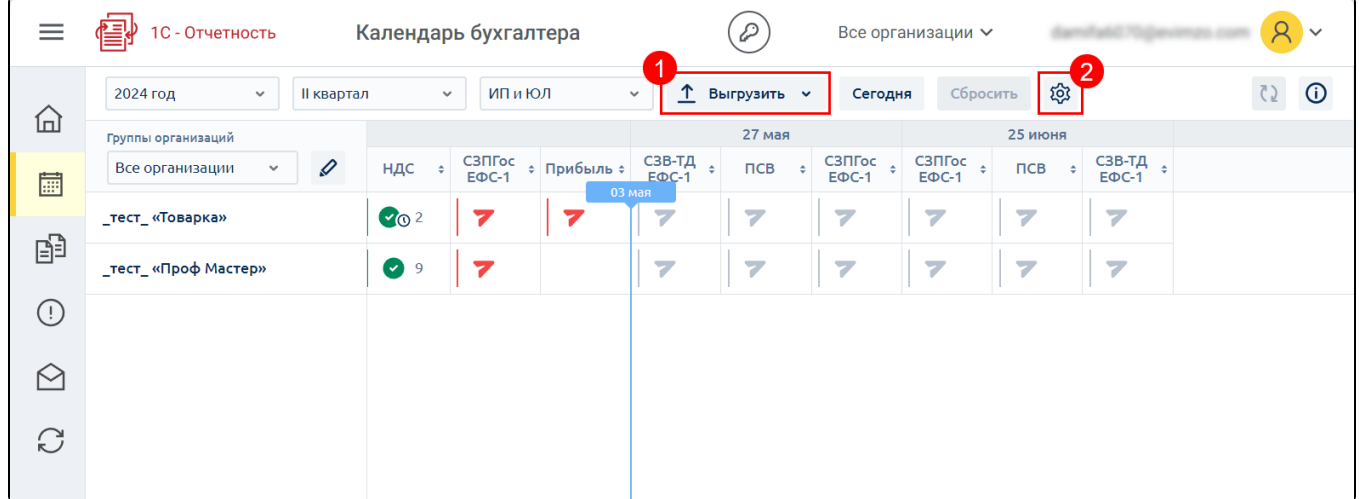

Подробная информация о настройке календаря бухгалтера описана в статье [Настройка календаря бухгалтера](https://help.astralnalog.ru/pages/viewpage.action?pageId=190742559).